# **34 query realizzate con MS Access97**

**MS Access è sicuramente il prodotto DBMS per PC più diffuso. Gli utilizzatori, considerando anche il fatto che il prodotto fa parte della Suite Office della Microsoft, sono ormai oltre un milione. Una minima parte di costoro, di categoria programmatori, usa Access per sviluppare applicazioni gestionali "chiuse", mentre la maggioranza, costituita da utilizzatori finali, che per definizione non sanno programmare, lo usa per gestire proprie piccole banche dati o per "postprocessare" dati che arrivano in altra maniera, anche in grosse quantità.**

**In questo secondo caso, tipico delle aziende in cui si persegue la tecnologia del DataWarehouse (magazzino dei dati aziendali accessibile a tutti gli utenti), l'utilizzatore non realizza in proprio le tabelle, né tanto meno si occupa della digitazione dei dati. Deve solo manipolarli allo scopo di trame statistiche, proiezioni, andamenti, e quant'altro necessario per prendere decisioni.**

**Lo strumento Access che si usa per la manipolazione dei dati a questi fini è la Query. Il nostro articolo non è che un campionario di query, di complessità "media", non troppo facili né troppo complesse, che possono servire a dare qualche spunto ai lettori che si trovano ad utilizzare Access.**

**Le abbiamo realizzate con Access 97, l'ultimo della serie, ma sono eseguibili con qualsiasi altra versione, la 95, la 2.0 e la 1.1.**

*di Francesco Petroni*

# **Le due o tre cose che diamo per note**

Diamo per note una serie di "cose" che elenchiamo qui di seguito. Inoltre diamo per già costruito il database di lavoro, che mostriamo nelle figure e descriviamo nelle didascalie. Si può ricostruire a mano, in modo che gli esercizi proposti possano essere eseguiti fedelmente, oppure si possono adattare gli esercizi stessi ai vostri casi reali, modificandoli opportunamente.

Diamo per note, anzi per ben note, le procedure di costruzione delle **strutture delle tabelle** e di impostazione delle **rela-** **zioni.** Quindi partiamo da un database già correttamente realizzato e già correttamente caricato, pena la non significatività degli esercizi.

In particolare occorre conoscere il significato della **relazione uno a molti,** l'unica che utilizzeremo nei nostri esercizi, e dei controlli di **integrità referenziale** che la stessa esegue sui nostri dati.

Diamo per noto l'utilizzo dell'ambiente **QbE di Access,** l'ambiente grafico in cui si costruiscono le query. Di molte delle nostre query mostreremo proprio la riproduzione dell'ambiente QbE. In particolare le cose che diamo per note sono:

- la scelta del tipo di query ed il significato di ciascun tipo (menu Query)

- la scelta delle tabelle e l'impostazione, se necessario, delle relazioni dinamiche

- la scelta dei campi

- l'inserimento dei criteri di selezioni (riga Criteri nel QbE)

- l'inserimento delle regole di ordinamento (riga Ordinamento nel QbE)

- la definizione delle proprietà dell'intera query

- l'inserimento di campi calcolati, anche facendo ricorso alle Functions disponibili

- la definizione delle proprietà del singolo campo (tasto destro sulla colonna e poi Proprietà)

- la definizione e l'uso dei parametri, da usare come criteri oppure, in generale, nelle formule

EINIX

- l'impostazione delle regole di raggruppamento e delle consequenti tipologie di calcolo

Diamo inoltre per noti i principi fondamentali dell'SQL, ovvero il significato delle clausole SELECT, FROM, WHERE, OR-DER BY, JOIN, anche se, in teoria, per realizzare i nostri esercizi, sarà possibile ricopiare semplicemente i comandi SQL nel nostro Database

E' evidente che, nel caso monotabella, l'istruzione SQL sarà molto più breve e quindi più facile da scrivere di quella del caso pluritabella.

Per eseguire i vari esercizi il lettore potrà lavorare indifferentemente nell'ambiente QbE, che è più interattivo e guidato, oppure nella pagina bianca dell'SQL, nella quale dovrà scrivere a manina il comando SQL, al limite, ricopiandolo dall'elenco che segue.

Per quanto riquarda l'SQL, ed in particolare le istruzioni associate a ciascun esercizio, le riportiamo tutte in maiuscolo, inoltre non scriviamo, a meno che non sia necessario, il nome della tabella prima del nome del campo.

Ad esempio l'istruzione SQL del primo esercizio Access la presenterebbe così:

**SELECT DISTINCTROW PERSO-**NE.COGNOME, PERSONE.CITTA **FROM PERSONE** 

WHERE NOT PERSONE.CITTA= "ROMA"

#### **ORDER BY PERSONE.COGNOME;**

se la scriviamo a mano, nella finestra SQL dell'editor di Access, la possiamo semplificare in

## **SELECT COGNOME, CITTA FROM PERSONE WHERE NOT CITTA="ROMA"**

**ORDER BY COGNOME:** Diamo per note le funzioni e le modalità d'uso delle funzioni. Ad esempio ci capiterà di utilizzare la funzione IIF. Non è obbligatorio conoscerla, ci basterà che la impariate la prima volta che vi costringeremo ad utilizzarla

Diamo per noto il fatto che una query, anche una query molto complessa, anche una query parametrizzata, può essere utilizzata come fonte di dati per una Maschera e per un Report.

In altre parole un problema complesso riguardante una maschera o un report può essere risolto a monte, direttamente dalla query che passa i dati alla maschera o al report stessi.

E' frequente il caso in cui una query può risolvere le necessità di una maschera o di un report mentre è raro il contrario, anzi nel caso del report il contrario è impossibile

Alcuni degli esercizi approfondiscono uno dei temi ora accennati, altri li mischiaFigura 1 - Il nostro database - La tabella Persone

Scopo di questo articolo è quello di mostrare una serie di query realizzate con Access 97. Si tratta di query di media difficoltà nel senso che diamo per scontato il fatto che il lettore sappia già costruire delle query facili, scegliendo le tabelle, definendo i legami relazionali tra di loro, scegliendo i campi, impostando i criteri di selezione, inserendo le regole di ordinamen-

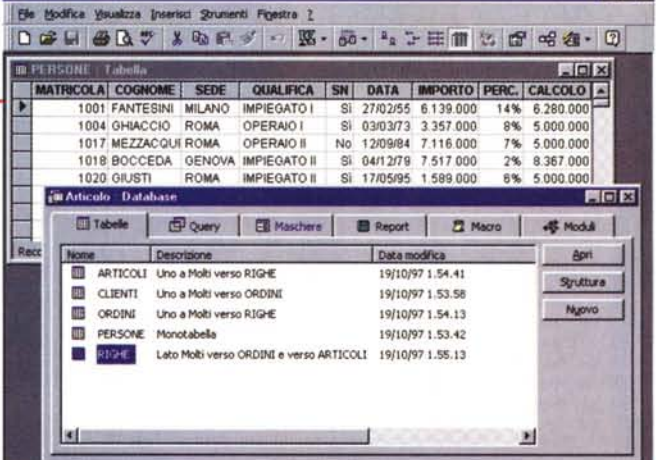

to e di raggruppamento, ecc. Non si tratta neanche di query troppo difficili da non poter essere eseguite in pochi minuti sul proprio PC. Le prime 17, delle 34 query, elaborano una sola tabella, che si chiama Persone e che appare nella figura in secondo piano, le altre 17 invece utilizzano le altre quattro tabelle (ne vediamo i nomi nella finestra database) e quindi affrontano soprattutto problematiche relazionali.

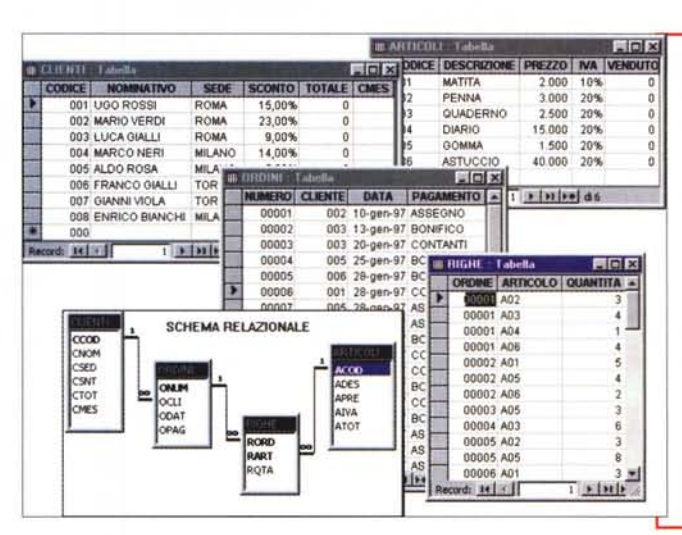

<sup>4</sup> Microsoft Access

Figura 2 - Il nostro database -Le quattro tabelle: Clienti, Ordini, Righe e Articoli.

Affrontiamo una problematica standard ben comprensibile da tutti. Ci sono dei Clienti (sono 8) che inoltrano degli Ordini (che sono 20). Tra clienti ed ordini c'è una relazione uno a molti (un cliente può fare molti ordini, un ordine è fatto da un solo cliente). In ogni ordine sono venduti uno o più Articoli, un articolo può essere venduto in più ordini. Questo rapporto molti a molti si risolve con la tabella "intermedia" Righe, che indica anche la quantità di quell'articolo venduto in quell'ordine. Gli articoli sono 6 e le righe 45. Per eseguire i nostri esercizi partiamo da tabelle costruite correttamente e già piene di dati.

Figura 3 - Le strutture delle nostre tabelle.

Per eseguire correttamente gli esercizi occorre che le cinque tabelle (quella "single" e quella del caso a quattro tabelle) siano correttamente costruite. In questa figura vediamo quindi un collage con le strutture delle quattro tabelle. Ovviamente si tratta di un caso studio estremamente semplificato non utilizzabile in applicazioni vere. I passi operativi da compiere prima di eseguire le varie query sono tre: costruzione delle strutture, impostazione delle relazioni, inserimento dei dati. I dati li potete inventare, ma devono essere significativi, nel senso che le query che faremo devono dare risultati significativi.

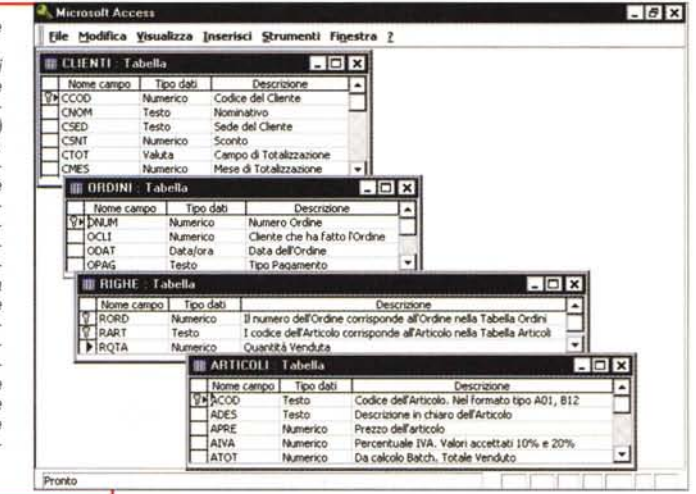

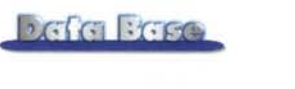

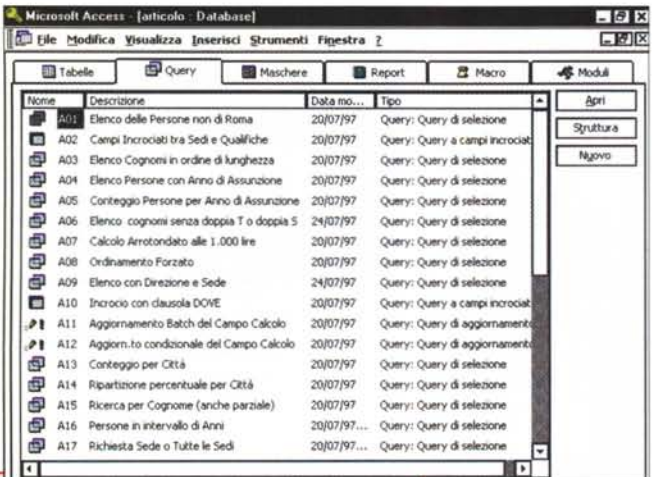

 $-6x$ Microsoft Access [articolo Database]  $F(x)$ El Ele Modifica Visualizza Inserisci Strumenti Figestra Z Flower **Bill Machere H** Marro **B. Model B** People Tabelle Apri Data mo... Too П Descripione Completa Re 20/07/97 Ouerv: Ouerv di selezione Syutture  $\overline{a}$ Query: Query di selezione  $\overline{R}$ Falturato per Cliente 20407797 Nuovo Đ RO3 Fatturato per Articolo 19/10/97 Query: Query di selezione RD4 Fatturato per Articolo e per Sede 20/07/97 Ouery: Query a campi incro  $\blacksquare$ ROS Clienti che non hanno fatto Ordini 母 20/07/97 Query: Query di selezione 20407797 Ouery: Ouery a campi incro m RO6 Fatturato per Sede e per Mese ROZ Elenco Completo Ordini Query: Opery di selezione  $\overline{a}$  $2007/92$ Query: Query di selezione 20402797 田 ROB Classifica Articoli venduti non a Ro Query: Query di selezione 品 **ROB** Importo Totale per Mese 23/07/97 Query: Query di selezione real our Flery's Aralitics deal Order 20/07/97 (E) R11 Elenco degli Ordini in Intervallo di Date 24007797 Ouery: Ouery di selezione **EL** R12 Totale Generale 19/10/97 Comry: Curry di selezione 20 P.13 Statistiche per Gorno della Settimana 20/07/97 Overy: Overy a campi incrod **ED** R14 Articolo più venduto a Press terrolez Operar Course di selezione. P | R15 Calcolo fatturato per Clente un dato Mese 23/07/97 Orano: Orano & acceleras R16 Fatturato per Clente - Bis 20/07/97 Ouery: Ouery di selezione PE R17 Aggiornamento Batch Ordinato per Articolo 20/07/97 Ouery: Ouery & acciona 'nт

Figura 5 - Elenco delle seconde 17 query - Il caso quadritabelle. Tutte le problematiche viste nelle prime 17 query possono essere riproposte anche nel caso pluritabelle. E' ovvio che le successive 17 query affronteranno soprattutto problematiche relazionali, che nascono proprio dal fatto che ci troviamo a lavorare con quattro tabelle. Tra queste devono essere stati definiti i rapporti relazionali e deve essere stato imposto il controllo dell'integrità referenziale, che garantisce l'allineamento reciproco tra le tabelle. Ad esempio non ci può essere un ordine assegnato ad un cliente che non c'è. non si può vendere un articolo che non esiste ed altre ovvietà del genere.

**Eleix** 

 $||\theta||$  x

₩

目回区

 $H$ 

 $\overline{\phantom{a}}$ 

ī

che vengono controllate direttamente da Access.

M Cotal

SEDE<br>Sede di MILANO

**Direzione Gener** Sede & FIRENZE

Direzione Genera<br>Sede di TORINO

Code of Pal FRMO Sede & PALERMO

ede di NAPOLI

Sede di TORINO

Sede di NAPOLI

Sede di MILANO

Figura 4 - Elenco delle prime 17 query - Il caso monotabella.

Le prime 17 query si poggiano, come detto, solo sulla tabella Persone. Le abbiamo chiamate A01, A02, ecc., e le abbiamo ben descritte nelle proprietà. La finestra database che elenca le query mostra anche la data di creazione e quella di modifica ed il tipo di query. Vedremo query di tre tipi (Selezione, Campi Incrociati e Aggiornamento) e quindi non di tutti i tipi permessi da Access. Per l'artícolo abbiamo scelto un'impaginazione in forma di tabella Word per mostrare contemporaneamente sia il problema che la sua soluzione e per riportare una breve nota esplicativa. Mostreremo sempre il listato SQL della query soluzione, in qualche caso la videata dell'Editor delle Query (l'ambiente QbE di Access), in altri casi la vista dei dati, mentre, nei casi più significativi, mostreremo ambedue le videate.

no. Ad esempio è possibile costruire un Campo Calcolato che utilizza un parametro oppure che serve per creare un raggruppamento.

# Prepariamo il database

Per esequire fedelmente i nostri esercizi occorre che venga ricostruito perfettamente lo stesso database che abbiamo usato noi

Prima la tabella "single", che si chiama PERSONE e che (nel nostro caso) contiene 500 record e che serve per i primi 17 esercizi

Poi le quattro tabelle, per i secondi 17 esercizi, le cui strutture sono riportate nella figura 3, poi le tre relazioni che le uniscono, che vediamo graficizzate in figura  $\overline{2}$ 

Quindi riempiamo le tabelle di dati corretti e significativi. Quella "single" con 500 record significativi (ma potete inserirne anche di meno oppure adattare una tabella che già avete).

Per quanto riguarda il caso con quattro tabelle, noi abbiamo inserito 8 clienti e 6 articoli nelle due tabelle anagrafiche. Poi abbiamo inserito 20 ordini, facendo in modo che un paio di clienti non avessero fatto nessun ordine. Poi, ad unire gli ordini con gli articoli, abbiamo inserito 45 righe. Siamo stati attenti a che ogni ordine avesse almeno una riga, considerando il fatto che, da un punto di vista puramente relazionale, sarebbe invece possibile che un ordine non avesse righe, così come è possibile che un cliente non abbia ordini.

and Visual Haust Joan! - IM

eral)

End Sub<br>Private Sub C1\_Click()

Private Sub  $C2$   $C1ick()$ <br>I = I + 1

On Error Resume Next<br>Set QQ = DD.QueryDefs(I)

D1.RecordSource = QQ.SQL

 $I = I - 1$ 

ESEG

End Sub

ESEG

End Sub<br>Sub ESEG()

 $T1 = QQ.Mame$ <br> $T2 = QQ.Type$ <br> $T3 = QQ.SQL$ 

D1. Refresh

End Sub

**MEE ALL COMPANY** 

5 Be Edt yew growt Format Debug Bun Tools Add-Ins Window Heb

Dim DD As Database, QQ As QueryDef, I As Integer<br>Private Sub Form Load()

Set DD = OpenDatabase("c:\nmmm\articolo.mdb")<br>I = 0: ESEG

25· 5· 7 学園 大陸島外 99 大工工製品名響楽

 $=$  FSEG

 $\left| \cdot \right|$  > | A09

EDGNOME

ACCORSI

ADORNI

AIELLO

ALFIERS

ALFIERI

ALLEGRI

AMARANTO

**ALLORS** 

**ALLEGRETTI** 

- Estrazione Query dal file MDB

SELECT COGNOME, INCITTA=

Insomma è necessario che il database sia a "prova di bomba" per dare significatività agli esercizi e per evitare errori dovuti non alle query ma alla scorrettezza dei dati di prova.

# Le 34 query (e le altre... 66 per arrivare a 100)

Poiché sono previsti 34 esercizi con una cinquantina di videate ci siamo do-

file MDB. Una query si concretizza in una istruzione SQL (in pratica Access memorizza l'istruzione SQL e non

Figura 6 - Programma

Visual Basic che legge

ed esegue le query del

il risultato della query). Nel nostro file ARTICO-LO MDB ci sono quindi ben 34 istruzioni SOL. che possono essere lette "dal di fuori", ad esempio utilizzando la tecnologia DAO. Lo facciamo con il Visual Basic realizzando un semplice programma che scorre

gli oggetti QueryDefs presenti nel database. ne legge la parte SQL e la riesegue, assegnandola come proprietà RecordSource ad un og-

getto DataControl, che usa, anche esso, l'SQL per la definizione dell'insieme dei dati che gestisce.

vuti preoccupare anche di impaginarli sul nostro PC, quindi le pagine che seguono non risulteranno stampate con lo stile standard di MC. L'elenco delle query, le 17 più 17, lo trovate nelle figure 4 e 5.

Nella figura 6 invece vediamo come possano essere lette le 34 query anche dal di fuori di Access, nel nostro caso direttamente da MS Visual Basic, che è, ovviamente, anche in grado di rieseguir- $\overline{e}$ 

C'è da dire che però alcune delle query "girano" solo in Access, sono quelle che usano delle function di Access che non sono standard nell'SQL.

Un'ultima cosa prima di... lasciarvi lavorare. Le 34 query non solo non esauriscono le possibilità di Access ma non coprono neanche tutte le tipologie di query possibili... in natura.

MCmicrocomputer n. 179 - dicembre 1997

# A01 - Elenco delle Persone non di Roma

SELECT COGNOME, CITTA FROM PERSONE WHERE CITTA<>"ROMA" ORDER BY COGNOME:

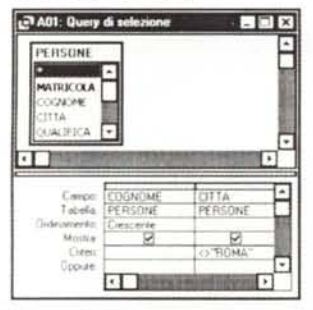

Cominciamo con una semplice Query di Selezione con due soli campi. Il campo COGNOME, sul quale si esegue l'Ordinamento. e il campo CITTA su cui si imposta un Criterio. Si può utilizzare la clausola Not o l'operatore <> con i quali si possono negare altri criteri. Spesso è più facile esprimere un Criterio in positivo e poi negarlo.

# A02 - Campi Incrociati tra Sedi e Qualifica

TRANSFORM COUNT (COGNOME) AS TOTALE SELECT CITTA FROM PERSONE GROUP BY CITTA PIVOT OUALIFICA:

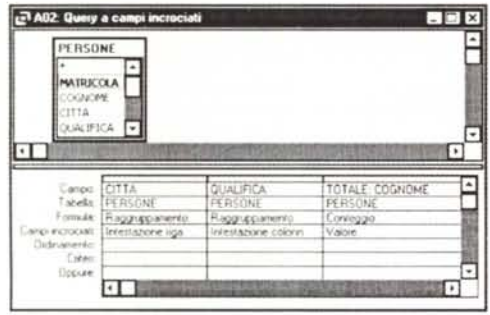

Proseguiamo con una query di altro tipo. Campi Incrociati, nella quale vanno indicati, in generale, tre elementi:

Intestazione delle Righe (anche più di uno) Intestazione delle Colonne (uno solo) Valore (uno solo)

**CITTA** QUALIFICA COGNOME

Sui primi due campi va eseguito un Raggruppamento, mentre sul terzo va eseguito un Calcolo, in genere un Conteggio, in caso di campo Alfanumerico, una Somma, in caso di campo Numerico.

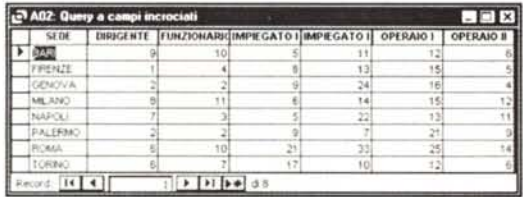

# A03 - Elenco Cognomi in ordine di Lunghezza

SELECT COGNOME FROM PERSONE ORDER BY LEN (COGNOME) DESC:

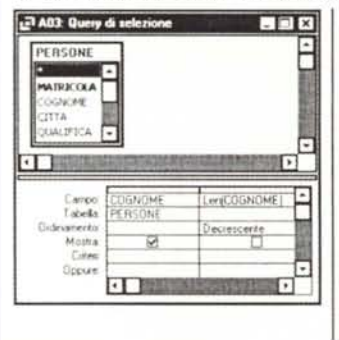

Viene usato un Campo Calcolato, che non viene mostrato (basta togliere il visto sulla riga Mostra), per mettere in ordine il risultato della query. Il calcolo è l'applicazione della funzione Len, che calcola la lunghezza in caratteri di una stringa, al campo COGNOME. Si tratta di una funzione che estrae da un campo di tipo stringa un valore di tipo numero.

# A04 - Elenco Persone con Anno di Assunzione

SELECT MATRICOLA, COGNOME, YEAR (DATA) AS ANNO FROM PERSONE :

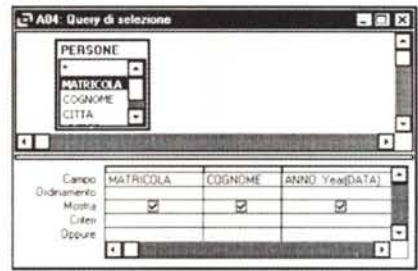

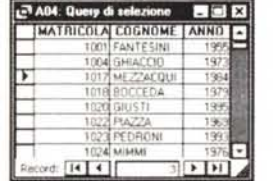

Non ci interessa visualizzare il campo Data, ma solo il valore del suo anno. Anche questa query quindi prevede l'utilizzo di un campo calcolato.

L'anno viene ottenuto applicando la funzione Year al campo DATA. Si tratta di una funzione che estrae da un campo di tipo data un valore di tipo numero.

# A05 - Conteggio dei Cognomi per Anno di Assunzione

SELECT Year (DATA) AS ANNO, Count (COGNOME) AS TOTALE FROM PERSONE GROUP BY Year (DATA) ;

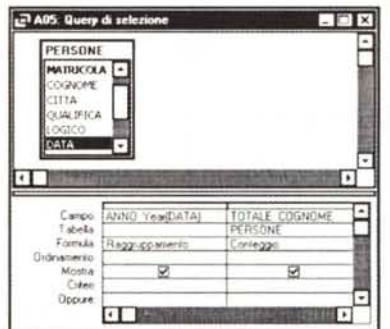

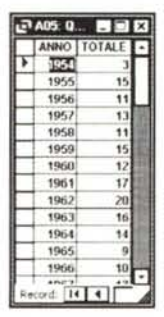

Creiamo un Raggruppamento. Occorre premere, nell'ambiente QbE, il pulsante con la lettera Sigma, che inserisce la riga Formula nella griglia del QbE. Di ogni colonna va definito il comportamento nei confronti del raggruppamento.

Si tratta di un'evoluzione della query precedente: una volta calcolato l'Anno, lo si può usare come campo di Raggruppamento per contare le frequenze di persone assunte per ogni anno.

# A06 - Elenco cognomi senza doppia T o doppia S

SELECT COGNOME FROM PERSONE WHERE COGNOME Not (Like "\*TT\*" Or Like «\*SS\*»)

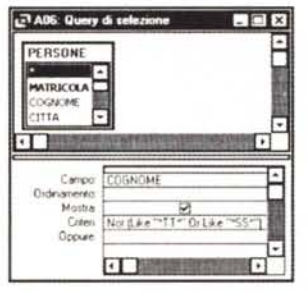

Altro esempio di negazione di un Criterio complesso, più facilmente impostabile in "positivo" che non in negativo.

Vogliamo escludere dalla lista i cognomi in cui ci sia una doppia T o una doppia S.

Da notare la necessità di utilizzare le parentesi per forzare la prevalenza dell'Or sul Not.

#### A07 - Calcolo Arrotondato alle 1,000 lire SELECT COGNOME, IMPORTO, PERC, INT((IMPORTO-IMPORTO\*PERC+500)/1000)\*1000 AS NETTO FROM PERSONE: Campo 07: Query di se  $\Box$ Dix calcolato che Ê PERSONS utilizza i due DOMESTIC: A campi IMPORTO e PERC. π NETTO MUMPORTO IMPORTO PERC-500/1000/1000 Cange<br>Labella 27 A07: Query di solezii 15.64  $F \Box x$ nanento<br>Mostra<br>Cuten COGNOME MPORTO PERC. NETTO E **ZANIESM 6.139.001** 14% 5 280.00 Green  $8 - 1$ **I** MEZZACQUE 7 116 000 7% 6618.00 BOCCEDA 7517000 2% 7.367.00 GIUSTI 1 589 000  $68 - 14910$ 19% 4.215.0 3% 254700 r ecord [14] 4][ a Indiadas

Il calcolo viene reso più complesso dal fatto che viene utilizzato un classico algoritmo per ottenere l'arrotondamento del risultato alle 1.000 lire, basato sull'uso della funzione Int.

# A08 - Ordinamento Forzato

SELECT CITTA, COGNOME FROM PERSONE

ORDER BY IIf(CITTA="ROMA", "A", "B"), CITTA, COGNOME;

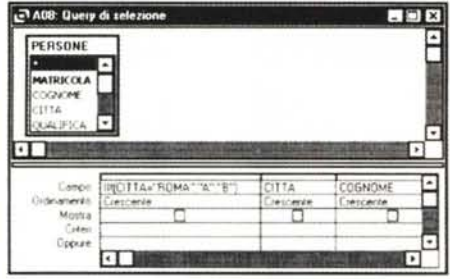

Vogliamo ordinare i cognomi per CITTA, inserendo però i cognomi di ROMA al primo posto nell'elenco. Utilizziamo un Campo Calcolato che fornisce A, in caso di cognome di Roma, altrimenti B. Il calcolo si basa sulla funzione IIF, la cui sintassi:

IIF(test; risposta se vero; risposta se falso)

# A09 - Elenco con Direzione e Sede

SELECT COGNOME

IIf (CITTA="ROMA", "Direzione Generale", "Sede di "&CITTA) AS SEDE FROM PERSONE ORDER BY COGNOME;

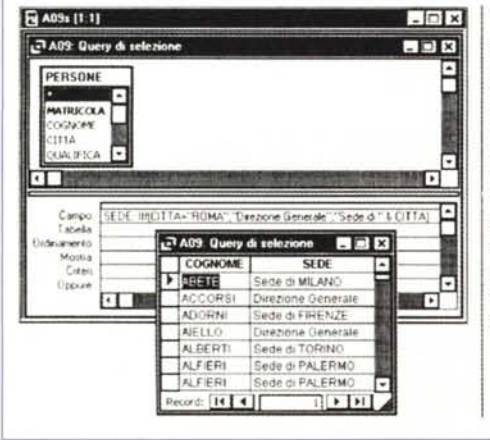

Variante dell'esercizio precedente. In questo caso il calcolo deve produrre una nuova colonna che visualizza due stringhe differenti a seconda che il cognome sia di Roma o meno.

# A10 - Incrocio con clausola DOVE

TRANSFORM COUNT(COGNOME) AS TOTALE SELECT QUALIFICA FROM PERSONE WHERE YEAR (DATA) Between 1950 And 1960 GROUP BY OUALIFICA PIVOT CITTA :

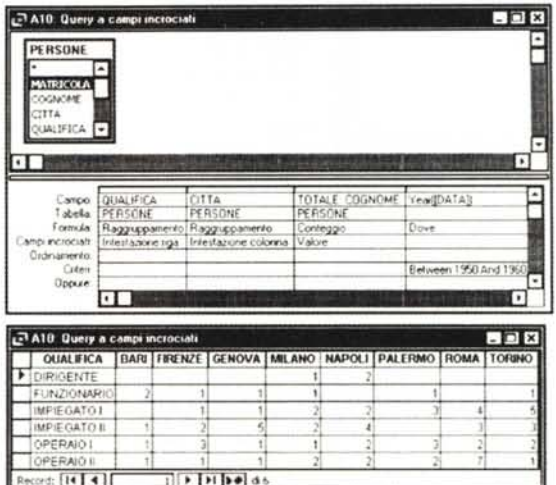

Query di tipo Campi Incrociati tra i campi QUALIFICA e CITTA. Il valore è il conteggio del COGNOME. Viene introdotto un criterio sulla DATA (clausola Between per selezionare un intervallo di date) che dà fastidio al raggruppamento. L'unico modo per venirne fuori è quello di utilizzare la clausola Dove.

# A11 - Aggiornamento Batch del Campo Calcolo

UPDATE PERSONE

SET CALCOLO = Int((IMPORTO-IMPORTO\*perc+500)/1000)\*1000;

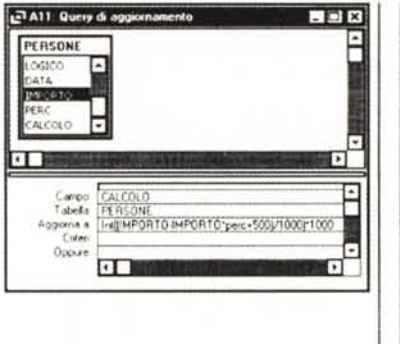

Query di Aggiornamento Si tratta di una Action Query, che produce quindi modifiche nei dati

Vogliamo modificare il campo CALCOLO inserendo un valore pari all'applicazione del campo PERC al campo IMPORTO. il tutto arrotondato alle 1.000 lire.

# A12 - Aggiornamento condizionale del Campo Calcolo **HDDATE DEPSONE**

SET CALCOLO = IIf (CITTA="ROMA", 5000000, CALCOLO+1000000);

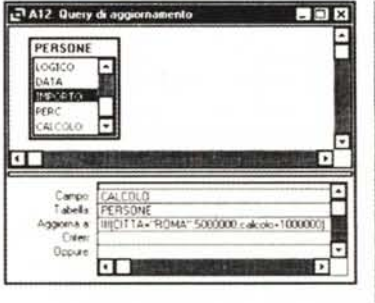

Seconda query di tipo Aggiornamento, Si tratta ancora di una Action Query, che produce quindi modifiche nei dati. Aggiorniamo il campo **CALCOLO** con il valore 5.000.000 in caso di persone di ROMA. altrimenti incrementiamo il valore precedente di 1.000.000.

# A13 - Conteggio per Città

SELECT CITTA, Count (COGNOME) AS TOTALE FROM PERSONE GROUP BY CITTA;

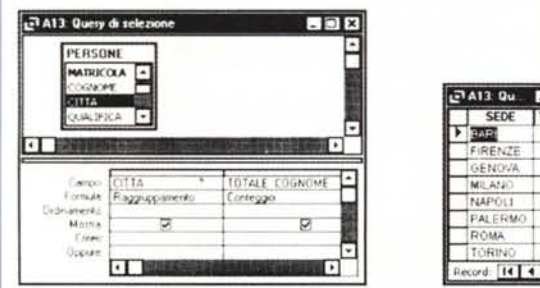

Semplice raggruppamento sul campo CITTA per ottenere il conteggio del campo COGNOME. Questa query serve come base di partenza per la successiva query

In Access e possibile realizzare delle CATENE di query. Va lanciata direttamente l'ultima della catena che provvede ad eseguire tutte le query precedenti.

## A14 - Ripartizione Percentuale per Città

SELECT A13. CITTA, A13. TOTALE, [TOTALE]/Deount ("[COGNOME]", "PERSONE") AS RIPARTIZIONE FROM A13;

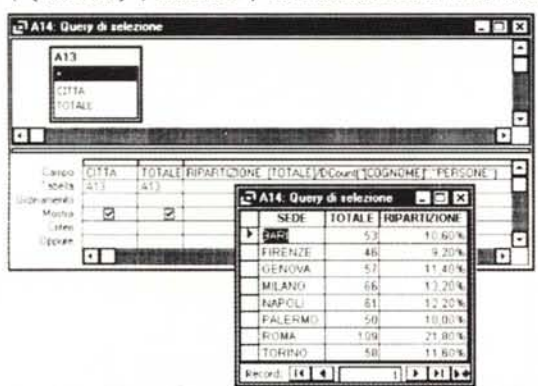

Il risultato di una Query di Selezione può essere assimilato a tutti gli effetti ad una Tabella (una sorta di Tabella Virtuale), che può essere nutilizzata per eseguire una successiva query che in tal modo diventa più semplice da preparare

Per ottenere il conteggio di COGNOME, necessario per eseguire il calcolo della percentuale, usiamo la funzione Dcount:

Dcount("campo";"tabella";"condizione")

Nella quale non abbiamo inserito la condizione per ottenere il totale di tutti i valori.

# A15 - Ricerca per Cognome (anche parziale)

SELECT COGNOME, \* FROM PERSONE WHERE COGNOME Like "\*" & [NOMINATIVO]  $6$  "\*";

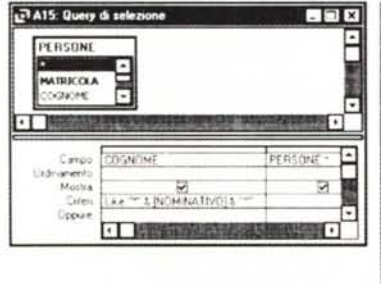

Query che utilizza un Parametro Per selezionare i dati partendo anche da una porzione di COGNOME abbiamo concatenato due caratteri jolly (\*) prima e dopo il parametro. Ad esempio, digitando ROSS, la query visualizza ROSSI ma anche ROSSINI

#### A16 - Persone in Intervallo di Anni

SELECT CITTA, Year (DATA) AS ANNO FROM PERSONE WHERE YEAR (DATA) Between IIf (IsNumeric ([ANNO DA]), [ANNO DA], 1) And IIf (IsNumeric ([ANNO A]), [ANNO A], 2099);

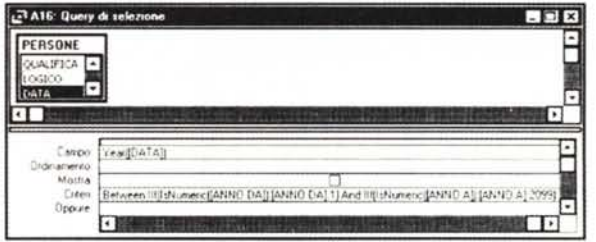

Parametro complicato per operare una selezione sugli anni. Vengono richiesti due parametri ANNO DA e ANNO A In caso di risposta vuota (oppure non numerica) viene preso un valore basso come ANNO DA ed uno alto come ANNO A E' quindi possibile selezionare

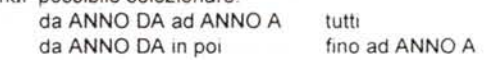

#### A17 - Richiesta Sede o Tutte le Sedi

SELECT CITTA, COGNOME FROM PERSONE WHERE CITTA Like IIf (IsNull ((SEDE DESIDERATA)), "\*", (SEDE DESIDERATA)) ORDER BY CITTA, COGNOME:

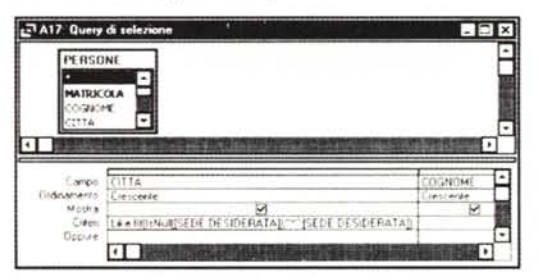

In questo caso di Query Parametrizzata non si usa il iolly La query, se non viene digitato nessun parametro (funzione IsNull()), imposta come criterio di selezione l'asterisco.

#### R01 - Completa Relazionale

SELECT CSED, CNOM, ONUM, ODAT ADES, ROTA, APRE, (ROTA)\*(APRE) AS TOTALE FROM ARTICOLI INNER JOIN ((CLIENTI INNER JOIN ORDINI ON CLIENTI.CCOD = ORDINI.OCLI) INNER JOIN RIGHE ON ORDINI.ONUM = RIGHE. RORD) ON ARTICOLI. ACOD = RIGHE. RART;

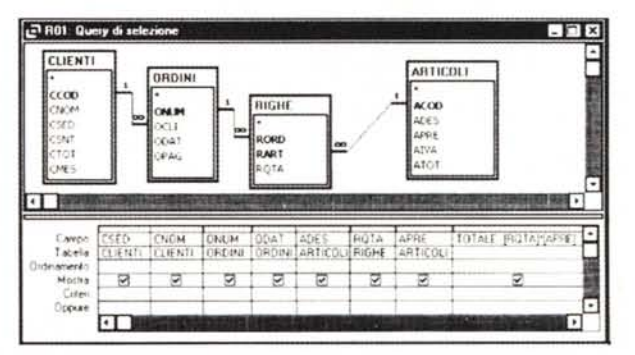

Prima query sul secondo caso studio, basato su Quattro Tabelle Preleviamo campi dalle varie tabelle, che sono ben collegate tra di loro dalle Relazioni. Inseriamo anche un Campo Calcolato per ricavare il totale della riga di vendita con la formula APRE\*RQTA (prezzo per quantità)

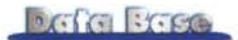

#### R02 - Fatturato per Cliente

SELECT CNOM. Sum ([ROTA]\*[APRE]) AS TOTALE FROM (CLIENTI INNER JOIN ORDINI ON CLIENTI CCOD =ORDINI OCLI) INNER JOIN (ARTICOLI INNER JOIN RIGHE ON ARTICOLI ACOD = RIGHE RART) ON ORDINI.ONUM = RIGHE.RORD GROUP BY CLIENTI CNOM-

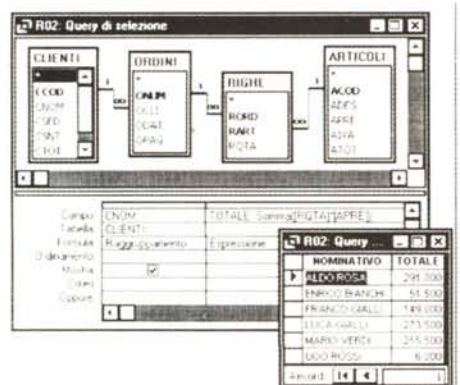

Il Fatturato per Cliente si ottiene calcolando il prodotto della quantità ROTA per il prezzo APRE e raggruppando per cliente CNOM Anche se non si inseriscono campi relativi agli Ordini la tabella Ordini va comunque caricata perché serve alla Relazione

Una volta create correttamente le Relazioni non c'è nessuna differenza tra lo scegliere campi della stessa tabella e campi di varie tabelle. Nell'esercizio sono le relazioni che individuano gli Ordini fatti da ciascun Cliente, consequentemente le Righe degli ordini. conseguentemente gli Articoli, venduti in quelle righe

### R03 - Fatturato per Articolo

SELECT ADES, Sum ([Rqta] \* [APRE]) AS TOTALE FROM ARTICOLI INNER JOIN RIGHE ON ARTICOLI ACOD = RIGHE RART GROUP BY ARTICOLI ADES:

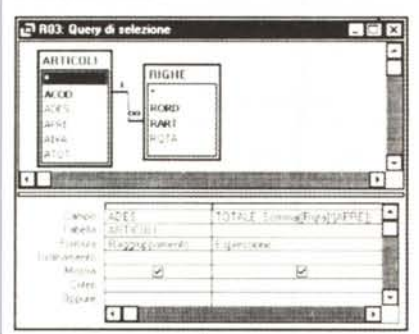

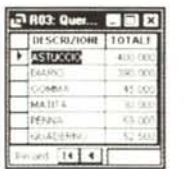

Anche le query che creano dei Raggruppamenti possono lavorare su più tabelle relazionate tra di loro. Se vogliamo calcolare il totale fatturato (od ordinato) per

ciascun articolo occorrono solo due tabelle

#### R04 - Fatturato per Articolo e per Sede

TRANSFORM Sum ([RQTA] \* [APRE]) AS TOTALE SELECT ADES FROM (CLIENTI INNER JOIN ORDINI ON CLIENTI.CCOD = ORDINI.OCLI) INNER JOIN (ARTICOLI INNER JOIN RIGHE ON ARTICOLI ACOD = RIGHE RART) ON ORDINI ONUM = RIGHE RORD GROUP BY ADES PIVOT CSED:

Articoli e Righe

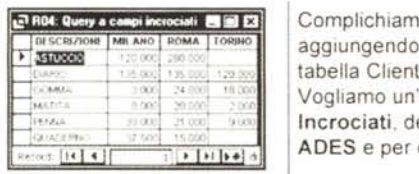

to l'esercizio precedente il campo CSED (dalla tī). analisi Campi elle vendite per articolo città CSED.

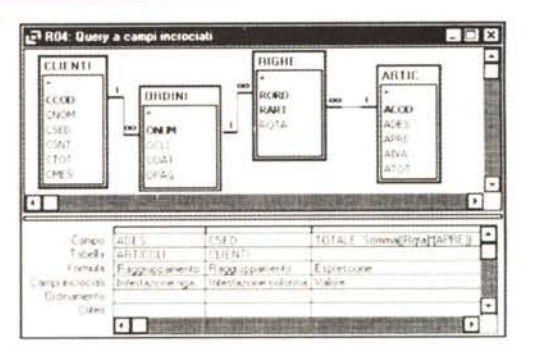

#### R05 - Clienti che non hanno fatto Ordini

SELECT CNOM FROM CLIENTI LEFT JOIN ORDINI ON CLIENTI CCOD = ORDINI.OCLI WHERE ONUM Is Null:

#### Cominciamo a vedere le tre varianti delle Join.

In caso tabelle unite da Relazione. Access normalmente mostra solo i record collegati, ad esempio se selezionamo le tabelle Clienti ed Ordini mostra solo i clienti che hanno ordini. Per vedere anche i clienti che non hanno ordini occorre variare il tipo di Join

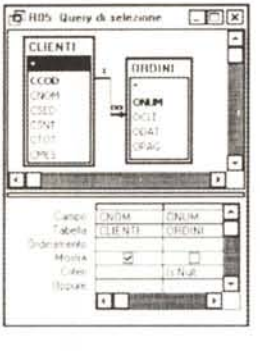

Un doppio click sulla linea che unisce le due tabelle fa apparire la Box con le tre opzioni

Vogliamo individuare i Clienti che non hanno fatto Ordini Si sceglie la variante 2, che fa vedere comunque i clienti (anche senza ordini) Poi per non vedere i clienti che hanno comunque ordini basta inserire un criterio Is Null su qualsiasi campo (non vuoto) della tabella ordini Significa: mostra tutti i clienti che non hanno corrispondenze nei campi della

#### R06 - Fatturato per Sede e per Mese

TRANSFORM Sum (RQTA\*APRE) AS TOTALI SELECT Month (ODAT) AS MESE1, Format (ODAT, "mmmm") AS MESE2 FROM CLIENTI INNER JOIN (ARTICOLI INNER JOIN (ORDINI INNER JOIN RIGHE ON ORDINI.ONUM = RIGHE.RORD) ON ARTICOLI.ACOD = RIGHE.RART) ON CLIENTI CCOD = ORDINI OCLI GROUP BY Month (ODAT) Format (ODAT, "mmmm") PIVOT CSED;

tabella Ordini.

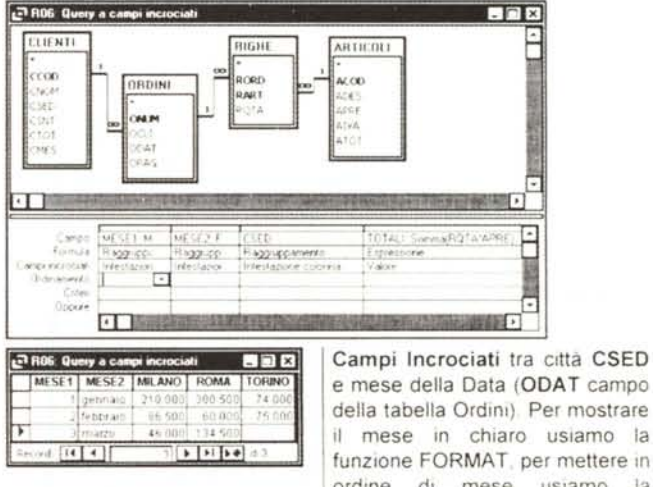

# R07 - Elenco Completo Ordini

SELECT ONUM, ODAT, CNOM, Sum (ROTA\*APRE) AS TOTALE FROM (CLIENTI INNER JOIN ORDINI ON CLIENTI CCOD = ORDINI OCLI) TNNER JOIN (ARTICOLI INNER JOIN RIGHE ON ARTICOLI ACOD = RIGHE RART) ON ORDINI ONUM = RIGHE RORD GROUP BY ONUM. ODAT CNOM-

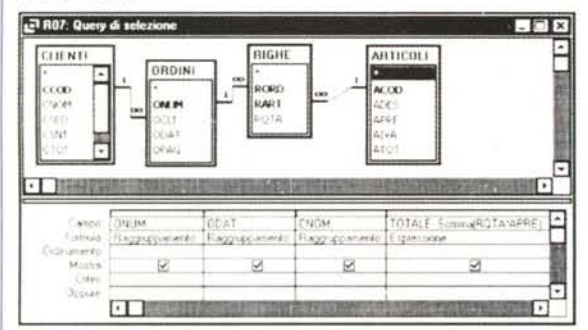

In questo caso eseguiamo una vista sui dati partendo dagli Ordini. Per ogni ordine vediamo campi provenienti dalla tabella Clienti (un ordine un cliente) e campi provenienti dalla tabella Righe e Articoli (un ordine e costituito da molte righe). Eseguiamo anche il calcolo del Totale dell'ordine, raggruppando per ordine e sommando il calcolo tra prezzo e quantità

## R08 - Classifica Articoli venduti non a Roma

SELECT ADES, Sum (RQTA) AS TOTALE FROM CLIENTI INNER JOIN (ORDINI INNER JOIN (ARTICOLI INNER JOIN RIGHE ON ARTICOLI ACOD = RIGHE RART) ON ORDINI ONUM = RIGHE RORD) ON CLIENTI CCOD = ORDINI OCLI WHERE Not (CSED) = "ROMA" GROUP BY ADES ORDER BY Sum (RQTA) DESC:

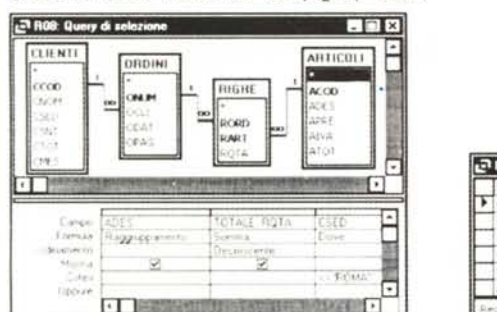

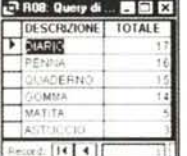

Può essere eseguito qualsiasi tipo di analisi sui dati prelevando campi da qualsiasi tabella del database.

In ogni caso i corretti collegamenti tra i campi delle varie tabelle sono garantiti dalle relazioni.

Vediamo di nuovo l'utilizzo della clausola DOVE che entra in gioco quando c'è un criterio che da fastidio al raggruppamento.

#### R09 - Importo Totale per Mese

SELECT Format (ODAT, "mmmm") AS Mese, Sum ([APRE] \* [RQTA]) AS Totale FROM ORDINI INNER JOIN (ARTICOLI INNER JOIN RIGHE ON ARTICOLI ACOD = RIGHE RART) ON ORDINI ONUM = RIGHE RORD GROUP BY Format (ODAT, "mmmm"), Month (ODAT)

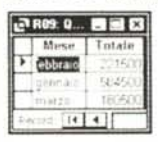

Altro calcolo analitico ottenuto pescando campi dalle varie tabelle. Viene anche usata la funzione Format per tradurre la data nel suo mese. I campi sono tre, il mese in chiaro, il mese in numero, che serve per ordinare, il totale delle righe di vendita

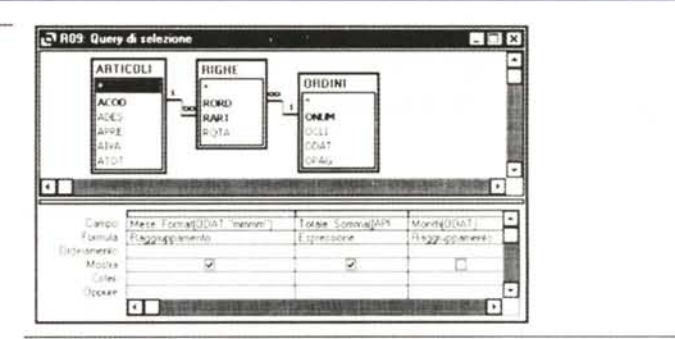

#### R10 - Elenco Analitico degli Ordini

SELECT CCOD, CNOM, ONUM, ODAT, Sum (APRE\*RQTA) AS LORDO. Sum(APRE\*RQTA\*(1-CSNT)) AS NETTO,

Sum (APRE\* (1+AIVA) \*RQTA\* (1-CSNT)) AS IVATO FROM (CLIENTI LEFT JOIN ORDINI ON CLIENTI CCOD = ORDINI OCLI) LEFT JOIN (ARTICOLI RIGHT JOIN RIGHE ON ARTICOLI ACOD = RIGHE RART) ON ORDINI.ONUM = RIGHE.RORD GROUP BY CCOD, CNOM, ONUM, ODAT:

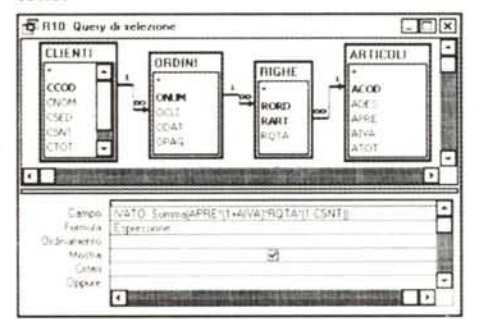

Query che serve per eseguire tutti i calcoli necessari per ciascun ordine. Le colonne desiderate sono:

Lordo totale importo delle righe (APRE per RQTA)

Netto applicazione a Lordo dello sconto (CSNT del cliente)

Ivato applicazione dell'IVA al Netto (AIVA dell'articolo). Da notare il fatto che, in caso di raggruppamento, non è possibile eseguire calcoli in seguenza, ovvero utilizzare in un calcolo una colonna calcolata precedente.

# R11 - Elenco degli Ordini in Intervallo di Date

SELECT CNOM, ONUM, ODAT, Sum (APRE\*RQTA) AS LORDO FROM (CLIENTI LEFT JOIN ORDINI ON CLIENTI CCOD = ORDINI OCLI) LEFT JOIN (ARTICOLI RIGHT JOIN RIGHE ON ARTICOLI ACOD = RIGHE RART) ON ORDINI. ONUM = RIGHE RORD WHERE ORDINI. ODAT Between [DATA DA] And [DATA A] GROUP BY CNOM, ONUM, ODAT ORDER BY ODAT

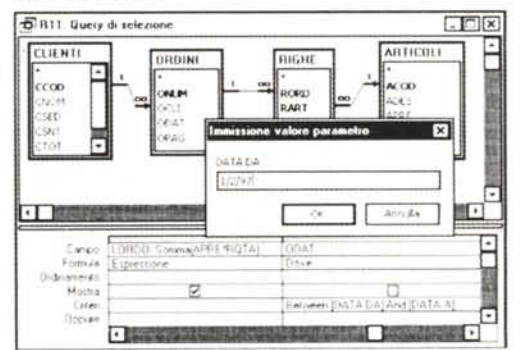

Quando c'è un campo di tipo Data occorre sempre prevedere delle query parametrizzate che selezionano i dati secondo un certo intervallo. I parametri sono DATA DA e DATA A

# R<sub>12</sub> - Totale Generale

SELECT Sum(ROTA\*APRE) AS (TOTALE GENERALE) FROM ARTICOLI INNER JOIN RIGHE ON ARTICOLI.ACOD = RIGHE.RART;

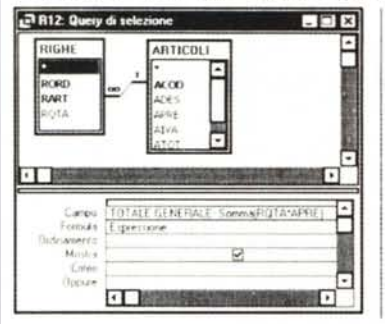

Il nostro objettivo è quello di calcolare il Totale Generale di tutti gli Ordini. Scelte le due tabelle Righe ed Articoli, ed inserito il solo campo calcolato. Totale, tra prezzo APRE e quantità RQTA, basta raggruppare e

sommare il solo campo *inserito* 

Una sola colonna che produce un solo valore

## R13 - Statistiche per Giorno della Settimana

TRANSFORM Sum (RQTA) AS TOTALE SELECT Weekday (ODAT) AS GIORNO1, Format (ODAT, "dddd") AS GIORNO2 FROM ORDINI INNER JOIN (ARTICOLI INNER JOIN RIGHE ON ARTICOLI ACOD = RIGHE RART) ON ORDINI ONUM = RIGHE RORD GROUP BY Weekday(ODAT), Format(ODAT, "dddd") PIVOT ADES;

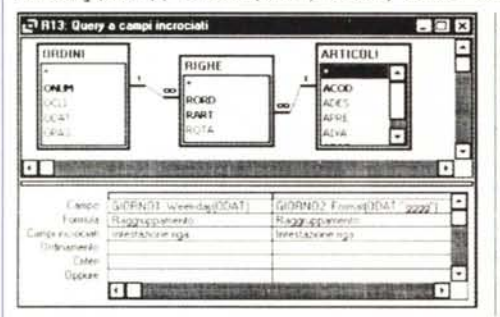

Altro esempio di calcolo evoluto basato sulla funzione che estrae il giorno della settimana da una Data e sulla funzione che visualizza, in chiaro, lo stesso giorno della settimana.

Le funzioni sono Weekday(data) che restituisce un numero e la Format/data "dddd") che restituisce il giorno della settimana come stringa. Usiamo quest'ultima espressione in una query di tipo Campi Incrociati che serva per vedere come vengono venduti, nella settimana, i vari articoli.

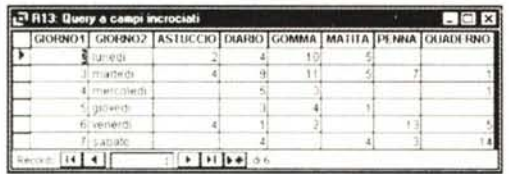

#### R14 - Articolo più venduto a Roma

SELECT TOP 1 ADES, Sum (RQTA) AS VENDUTI FROM (CLIENTI INNER JOIN ORDINI ON CLIENTI CCOD = ORDINI OCLI) INNER JOIN (ARTICOLI INNER JOIN RIGHE ON ARTICOLI ACOD = RIGHE RART) ON ORDINI ONIM = RIGHE RORD WHERE CSED="ROMA" GROUP BY ADES ORDER BY Sum (RQTA) DESC;

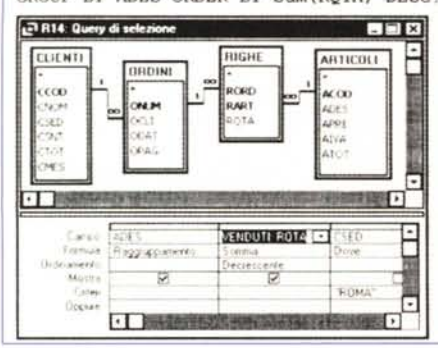

Tra le proprietà della Query va citata quella che si chiama Primi Valori e che serve per limitare il numero delle righe in uscita. La relativa clausola SQL è la TOP Se usata in una query che eseque un ordinamento crea una classifica del primo N.

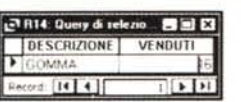

La clausola TOP non va confusa con un Criterio, non serve a selezionare le righe ma solo a limitare l'output.

## R15 - Calcolo Batch del fatturato per Cliente nel Mese

UPDATE (CLIENTI INNER JOIN ORDINI ON CLIENTI CCOD = ORDINI.OCLI) INNER JOIN (ARTICOLI INNER JOIN RIGHE ON ARTICOLI ACOD = RIGHE RART) ON ORDINI ONUM = RIGHE RORD SET CLIENTI CMES = [MESE DESIDERATO], CLIENTI CTOT = CTOT+ROTA\*APRE WHERE Month([ODAT]) = [MESE DESIDERATO]:

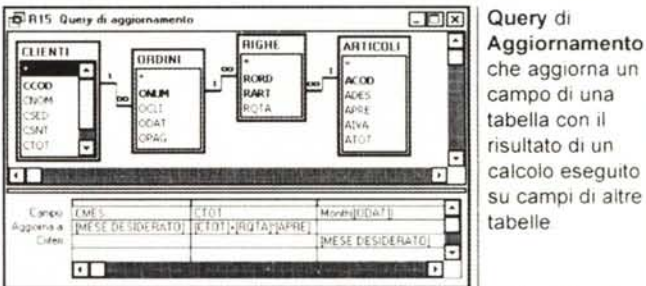

tabella con il nu ib otstlugit calcolo eseguito su campi di altre tabelle

La query parametrizzata chiede un mese (Mese Desiderato), ad esempio 1, e poi aggiorna i due campi CMES e CTOT della tabella Clienti, il primo con il mese del calcolo e il secondo con il totale delle vendite in quel mese

Non si possono usare, nelle query di aggiornamento, le funzionalità di raggruppamento, allora occorre utilizzare una formula diretta

 $[CTOT] = [CTOT] + [RQTA] * [APRE]$ 

#### R16 - Fatturato per Cliente - Bis

SELECT R01. CNOM, Sum (R01. TOTALE) AS TOT FROM R01 GROUP BY ROL.CNOM:

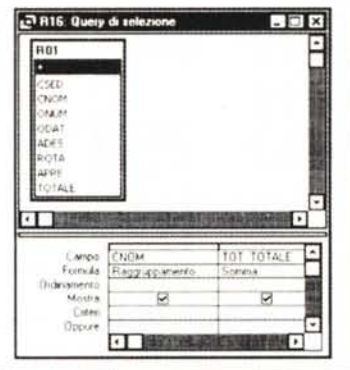

Eseguiamo la stessa query dell'esercizio R02, basandoci sulla query R01 che, in un certo senso, propone in forma piatta tutti i dati che ci servono Esiste sempre la possibilità di fare Catene di Query che

permettono di semplificare scomponendoli, i vari problemi

#### R17 - Aggiornamento Batch Ordinato per Articolo

UPDATE ARTICOLI INNER JOIN RIGHE ON ARTICOLI ACOD = RIGHE RART SET ATOT = ATOT+ROTA\*APRE

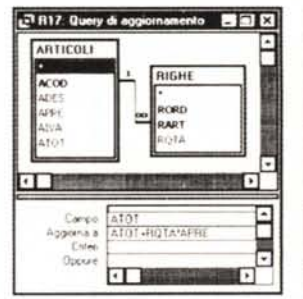

Calcolo Batch, con una Query di Aggiornamento, del totale venduto per Articolo Viene alimentato il campo ATOT della tabella Articoli con il risultato del prodotto tra APRE della tabella Articoli e RQAT della tabella Righe.

Anche in questo caso non abbiamo potuto usare le funzionalità di raggruppamento

. ino Lingotto Fiere 4-8 dicembre '9

Cowboys delle consolle e smanettoni intrippati Nonni digitali e nipoti in ansia di futuro <sup>o</sup>lnternettisti e interinali re Videoegoistie spiriti gentili alla ricerca di idee digitali per regali di Natale e Educatori multimediali e content providers · Fantasmi di Baudelaire e mutanti

Cellularisti vibratili e predatori di carte telefoniche

Imprenditori e Managers "on-line" e impiegati senza scrivania Pirati innamorati e hackers mercenari • Navigatori approdati e navigatori naufraghi • Dentisti telematici e adoratori di TV satellitare con sguardo al collirio· Agenti intelligenti e sciamani ciberiani • Cittadini in cerca di nuove forme di cittadinanza e tuttologi curiosi • HTMLeisti assatanati e scenaristi ispirati • Multitask-force e cibermartiri della body modification community • Presenzialisti on line e giornalisti inviati nel futuro · Posse digitali e navigatori solitari · Docenti a distanza e discenti in awicinamento · Trovatori di ragni e cercatori di bachi · Amministratori pubblici in aggiornamento e funzionari senza rete · Notai dal cd-rom facile e agronomi in terra digitale · Patiti del terabyte e genitori in stress di recupero • Pubblicitari convertiti al pixel e progettisti olistici • Videodepressi e videoeccitati • Crackers pestilenziali e webdesigners raffinati • Windowisti di massa e melisti d' elite • Spettatori interattivi e interpassivi · Ingegneri della virtualità e virtuosi ingegneri · Cibernauti idealisti e intermediari d'affari immateriali • Scrittori senza penna ed editori senza carta· Autori in cerca di editori ed editori in cerca d'autore· Netsurfers dal motore immobile e psiconomadi predestinati · Telelavoratori e teledisoccupati · Singles del villaggio globale e comunità virtuali

• Utenti unix e utenti unisex<br> **Una sola moltitudine al SalonB.it** 

- Mostra mercato
- Forum d'aggiornamento
- 

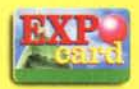

1° raduno internazionale collezionisti carte telefoniche OrganIzzazione: EUPHON, c/o lingotto Via Nizza, 294 - 10126 TORINO Tel. 011. 6644216/26 - Fax 011. 6635095 e-mail: [salonbit@euphon.it](mailto:salonbit@euphon.it)

digitale spettacolo dello  $\ddot{\mathbf{0}}$ multimedia del alone Ŵ

• Eventi interattivi [www.salonb.it](http://www.salonb.it)

Forum/eventi: POLIEDRA.

Corso Unione Sovietica, 612/3e - 10135 TORINO Tel. 011. 3912600 - Fax 011. 3912601 e-mail: [salonbit@poliedra.it](mailto:salonbit@poliedra.it)